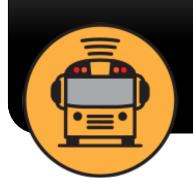

# Broward County Public School District

**Here Comes The Bus** 

# Here Comes the Bus

## A GPS-BASED APP TO TRACK YOUR CHILD'S BUS!

## The Tracking Features:

Shows the real-time location of your child's bus on a map

Gives scheduled and actual arrival times at home and school for AM, Mid-day, and PM routes

Provides push and email notifications when the bus is near

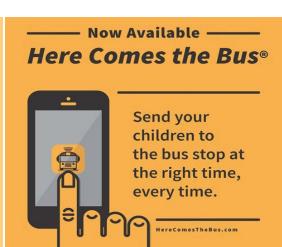

### Sign Up Instructions for Parents:

- 1. Download Here Comes the Bus app or visit: www.herecomesthebus.com
- 2. Click "Sign Up", then click "Continue".
- 3. Click "I have the Code".
- 4. Enter your email address, First Name, Last Name and School District Code (87599). Accept the Terms and Conditions, then click "Continue".
- 5. Press Confirm the district displayed is "Broward County Public Schools".
- 6. Create your password. Repeat your password. Press "Confirm Password" on the screen when complete.
- 7. If successful, you will be directed to the **Thank You** screen. At that time, please check your email inbox for an email from <a href="mailto:noreply@synovia.com">noreply@synovia.com</a>.
- 8. Open this email and click the "Activate My Account" link. Once completed, close the browser. You may now open the app and sign in with your email address and newly created password.

#### Adding a Student:

- 1. Access the Here Comes the Bus app.
- 2. Click the **Student** icon.
- Click the Add Student button, then enter their last name and Student ID. Click Submit.
- 4. Repeat this process for additional students.

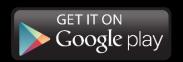

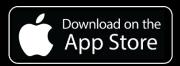

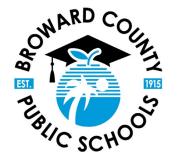

For more information, visit: www.browardschools.com/HCTB